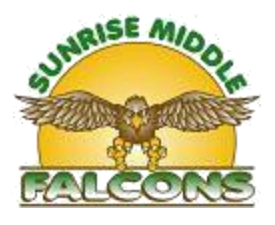

## **It's A Wrap… 8 th Grade Promotion Ceremony Slide** Due May 10, 2020

This project will be a presentation highlighting a very important person, "YOU." As we are approaching the end of the year, we would like for each student to create **ONE** slide that highlights important events that have taken place in their lives. Your slide will be displayed during the 2020 end of the year virtual promotion ceremony. Just be sure that the focus is on YOU! If you choose not to create a slide, we will display your name and yearbook photo only. When you complete the slide, upload it in the Sunrise 8<sup>th</sup> Grade CANVAS Course as though it were an assignment. Please use PowerPoint to complete your slide. If you have any questions message Ms. Hay through canvas email.

## Things that you may include on your slide:

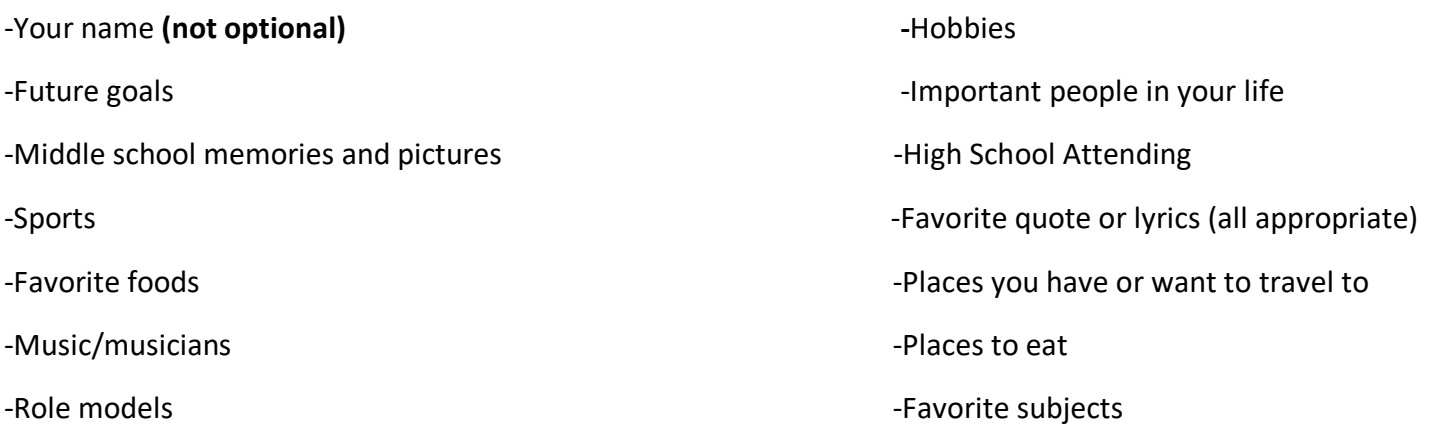

## **Please Note:**

**All words displayed in your slide will be viewed for Appropriate material. Please make sure to always cite your sources in your quotes as well.**

## How to Submit the Slide:

- Step 1:
	- o You will need to create your own Power Point Slide in the Power Point Program.
- Step 2:
	- $\circ$  When you have completed the slide, you must save the document as a "PowerPoint Presentation" (\*.pptx)." Your computer should already have it set to this setting. If not, click under "Enter File Name Here" to change it to that setting.
- Step 3:
	- $\circ$  You must upload the Power Point Presentation into the Sunrise 8<sup>th</sup> Grade Canvas Course. You will see a button to submit the work on the top right of the assignment page for the 8<sup>th</sup> Grade Promotion Ceremony Slide. Select your presentation and attach it for submission. Then click submit and you are done!